#### CS 696 Intro to Big Data: Tools and Methods Spring Semester, 2020 Doc 12 Scikit Learn, Bayes Feb 25, 2020

Copyright ©, All rights reserved. 2020 SDSU & Roger Whitney, 5500 Campanile Drive, San Diego, CA 92182-7700 USA. OpenContent (http:// www.opencontent.org/openpub/) license defines the copyright on this document.

## **Scikit Learn**

https://scikit-learn.org/stable/index.html

Common Python Machine Learning library Included in anaconda jupyter notebook install

Basic Operation

Choose which model to use

Choose model hyperparameters

Arrange data into a features matrix and target vector

Fit the model to data using fit()

Apply the model to new data

#### **Feature Matrix & Target Vector**

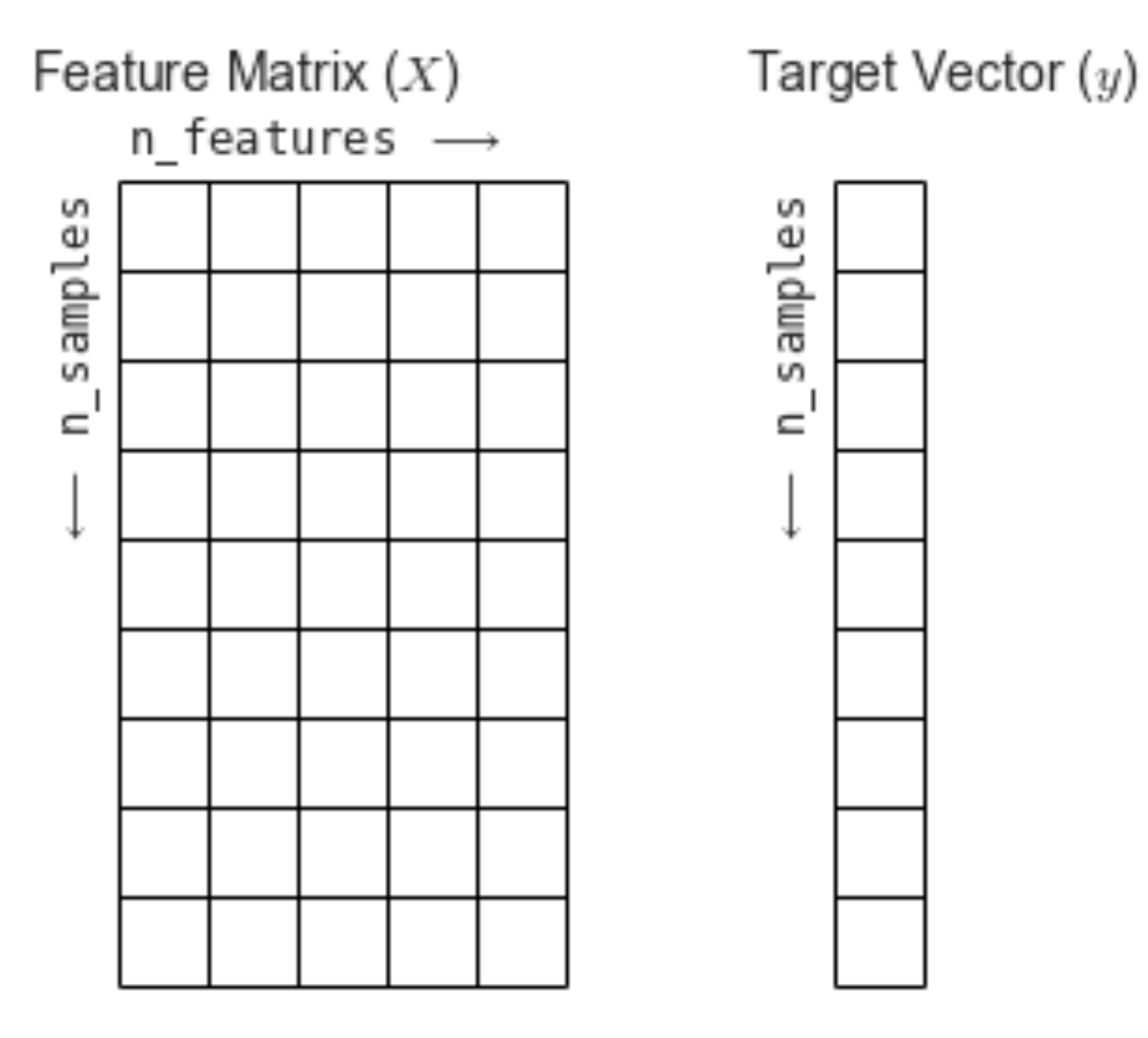

Feature Matrix - independent variables Target Vector - dependent variable

import numpy as np from sklearn.linear\_model import LinearRegression

rng = np.random.RandomState(42)  $x = 10$  \* rng.rand(50)  $y = 2 * x - 1 + rng.random(50)$  # y = Target Vector

x

 $X = x$ [:,np.newaxis] #  $X =$  Feature matrix

#### X

array([[3.74540119], [9.50714306], [7.31993942], [5.98658484], [1.5601864 ],

array([3.74540119, 9.50714306, 7.31993942, 5.98658484, 1.5601864

array([ 7.22926896, 18.18565441, y

13.52423055,

 10.67206599, 0.64185082,

import numpy as np from sklearn.linear\_model import LinearRegression

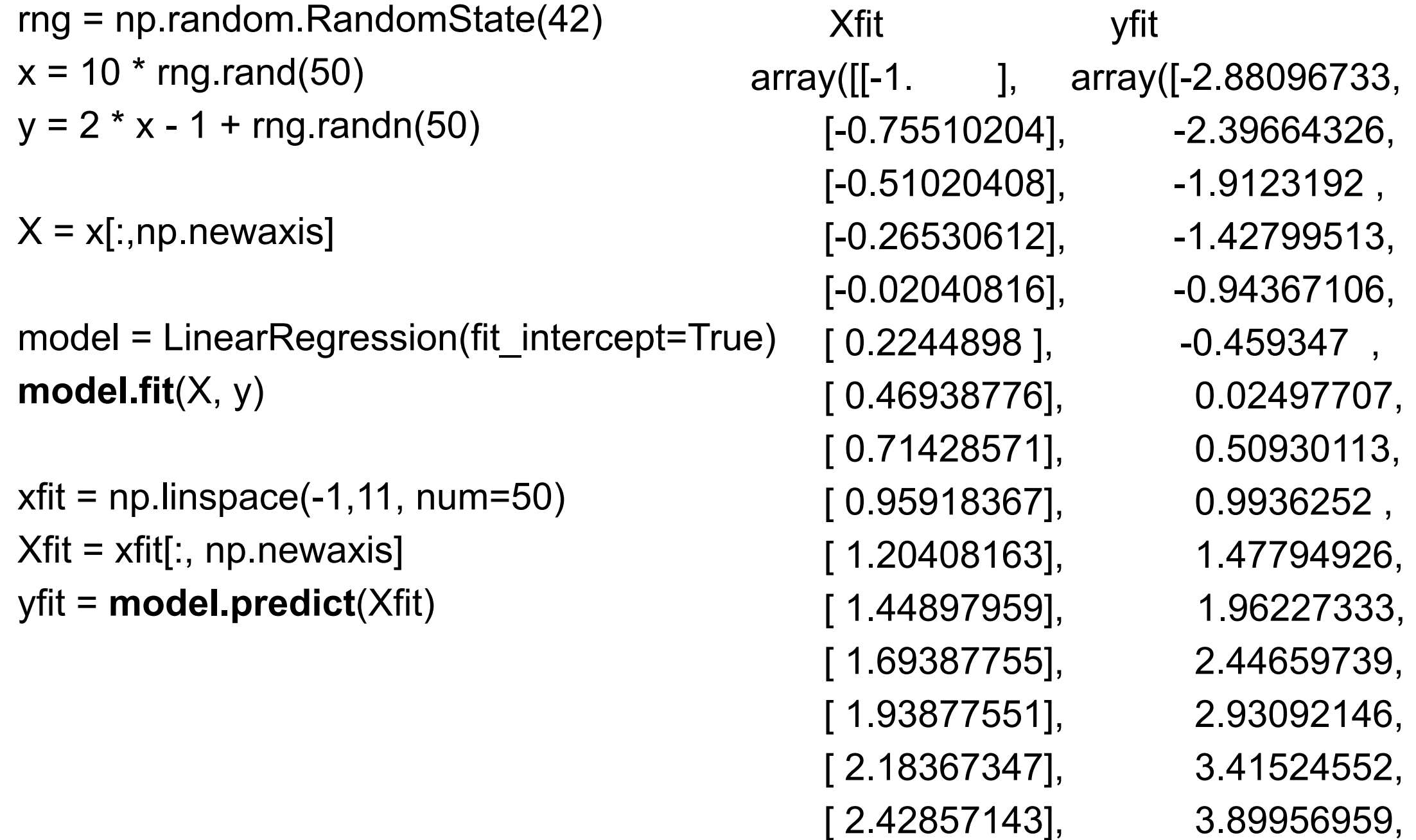

```
xfit = np). Iinspace(-1,11, num=50)
Xfit = xfit[:, np.newaxis]
yfit = model.predict(Xfit)
```
true $Y = 2 * x$ fit - 1

error = trueY - yfit

min(error) -0.11903267408357454

max(error) 0.14908812129269577

#### **Bayes Theorem**

 $P(A)$  = probability of A  $P(B)$  = probability of B  $P(A | B)$  = probability of A given B is true  $P(B | A)$  = probability of B given A is true

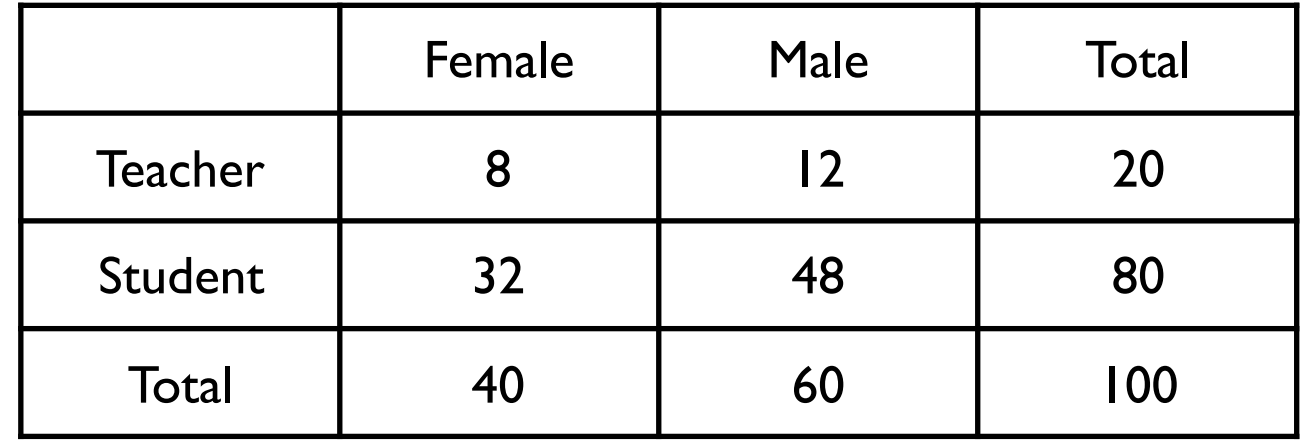

 $P(A | B) = P(B | A) * P(A) / P(B)$ 

P(Teacher | Male) ?

P(Teacher | Male) = P(Male | Teacher)\*P(Teacher)/P(Male)

P( Male | Teacher) = 12/20 P(Teacher) = 20/100  $P(Male) = 60/100$ 

- $= 12/20 * 20/100 / (60/100)$  $= 12/20 * 20/100 * 100/60$ 
	- $= 12/20 * 20 / 60$
	- $= 12/20 * 2/6$

$$
= 12/20 * 1/3
$$

$$
= 12/60
$$

## **Classification**

Given a datum which group does it belong

Give each group a label (identifier)

Given a datum label should it have

#### **Bayesian Classification**

 $P(A | B) = P(B | A) * P(A) / P(B)$ 

P(Label | features) = P(features | Label ) \* P( Label)/ P(features)

If we have two labels

 $P(L1 \mid features)/P(L2 \mid features) = P(features \mid L1) * P(L1)/P(features \mid L2) * P(L2)$ 

P(features | Li)

Need a model of how the data is generated to compute this

### **Gaussian Naive Bayes**

Data from each label is drawn from a simple Gaussian distribution

Naive

Because we are making assumption about the distribution

#### **Some Data**

import numpy as np import matplotlib.pyplot as plt from sklearn.datasets import make\_blobs

 $X, y = make_b \, \text{lobs}(100, 2, \text{centers=2, random-state=2, cluster\_std=1.5})$ plt.scatter(X[:, 0], X[:, 1], c=y, cmap='coolwarm');

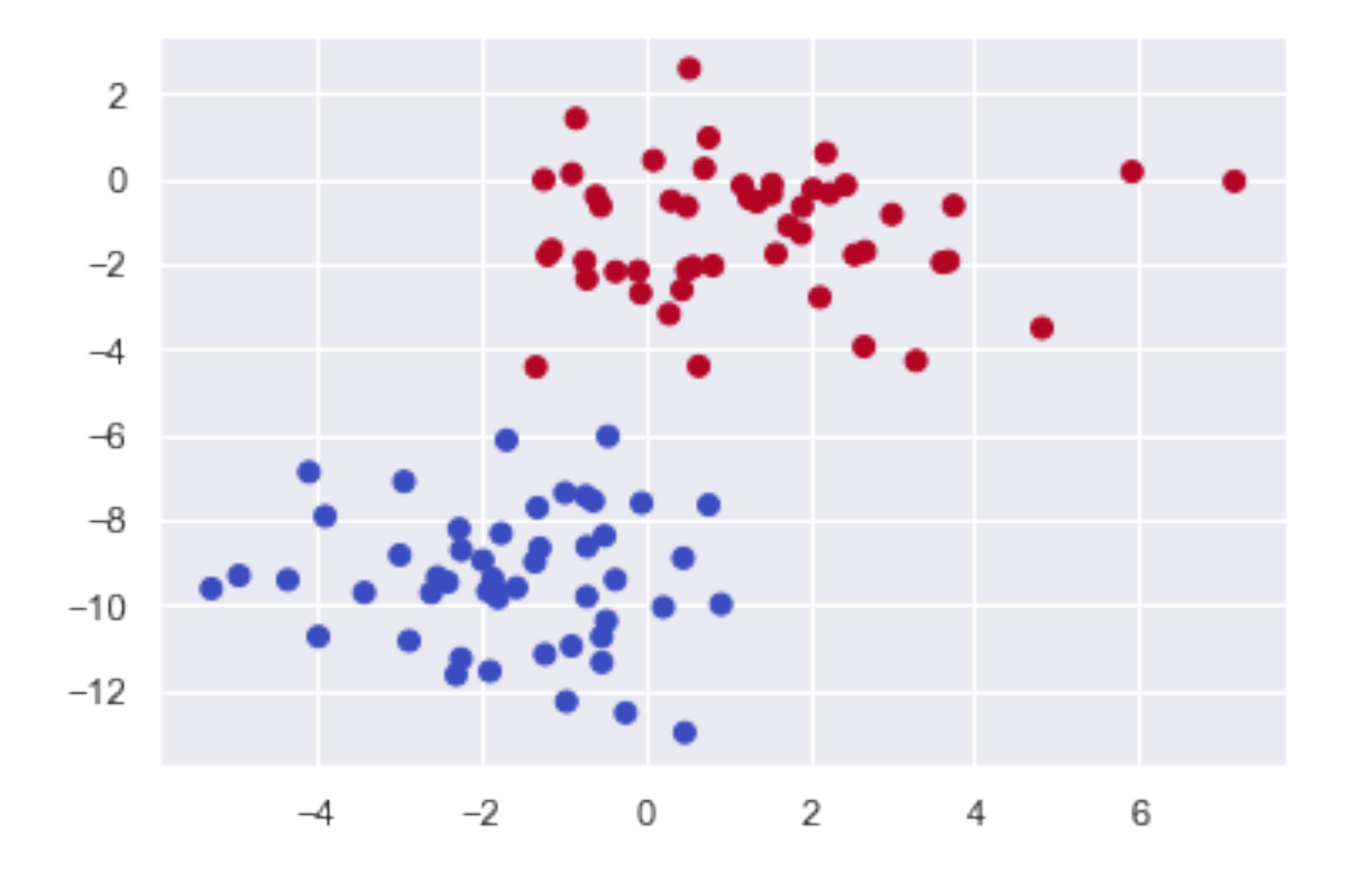

$$
y[0:5] \qquad \text{array}([0, 0, 0, 1, 1])
$$
  

$$
X[0:5]
$$

array([[ 0.92141506, -9.98499137], [-5.26927614, -9.6186543 ], [-0.45292089, -6.04316334], [-0.0856312 , -2.16867404], [ 1.53194956, -0.36022153]])

```
sklearn.datasets.make_blobs( 
  n_samples=100, 
  n_features=2, 
  centers=None, #The number of centers to generate 
  cluster_std=1.0, 
  center_box=(-10.0, 10.0), 
  shuffle=True, 
  random_state=None) #Determines random number generation
```
#### **Returns**

X

generated samples

y

Integer labels for the clusters

matplotlib.pyplot.scatter(x, y, s=None, c=None, marker=None, cmap=None, norm=None, vmin=None, vmax=None, alpha=None, linewidths=None, verts=None, edgecolors=None, \*, plotnonfinite=False, data=None, \*\*kwargs)

s : scalar or array\_like, shape (n, ), optional

c : color, sequence, or sequence of color, optional

A sequence of color specifications of length n.

A sequence of n numbers to be mapped to colors using cmap and norm

## **Training the Model**

from sklearn.naive bayes import GaussianNB model = GaussianNB() **model.fit(X, y)**

Test Data

```
rng = np.random.RandomState(0) 
Xnew = [-6, -14] + [14, 18] * rng.rand(2000, 2)
```

```
X values [-6, 8] 
Y values [-14, 4]
```
pairs =  $rng.random(3, 2)$  $[-10, 50]^*$  pairs

Xnew[0:4]

array([[-9.47419519, 43.23204192], [-6.16054049, 42.07036184], [-2.09692145, 43.70144114]])

array([[ 1.68338905, -1.12659141], [ 2.43868727, -4.19210271], [-0.06883281, -2.37390596], [ 0.12622096, 2.05191401]])

#### **Predict**

ynew = **model.predict**(Xnew) plt.scatter(X[:, 0], X[:, 1], c=y, s=50, cmap='coolwarm')  $lim = plt.axis()$ plt.scatter(Xnew[:, 0], Xnew[:, 1], c=ynew, s=20, cmap='coolwarm', alpha=0.2) plt.axis(lim);

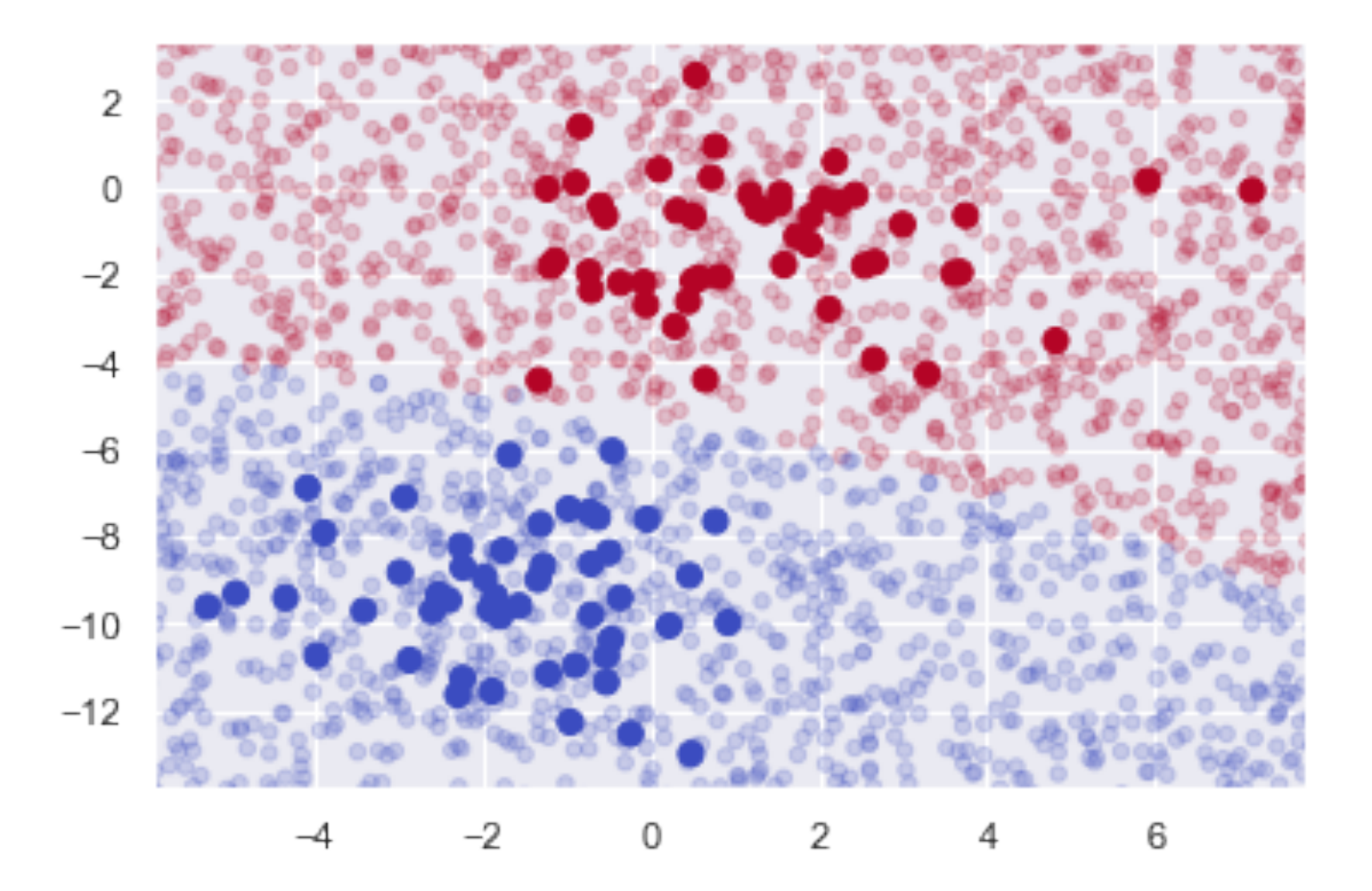

ynew[0:10]

array([1, 1, 1, 1, 1, 1, 1, 0, 1, 1])

#### **When to Use Naive Bayes**

Generally not as good as more complex model

Advantages

They are extremely fast for both training and prediction

They provide straightforward probabilistic prediction

They are often very easily interpretable

They have very few (if any) tunable parameters

#### **When to Use Naive Bayes**

When the naive assumptions actually match the data (very rare in practice)

For very well-separated categories, when model complexity is less important

For very high-dimensional data, when model complexity is less important

#### **Text Analysis & Bayes**

How to use Bayes to analysis text?

Assume English has 5 words - at, bat, cat, dog, enough

Convert sentences into vectors

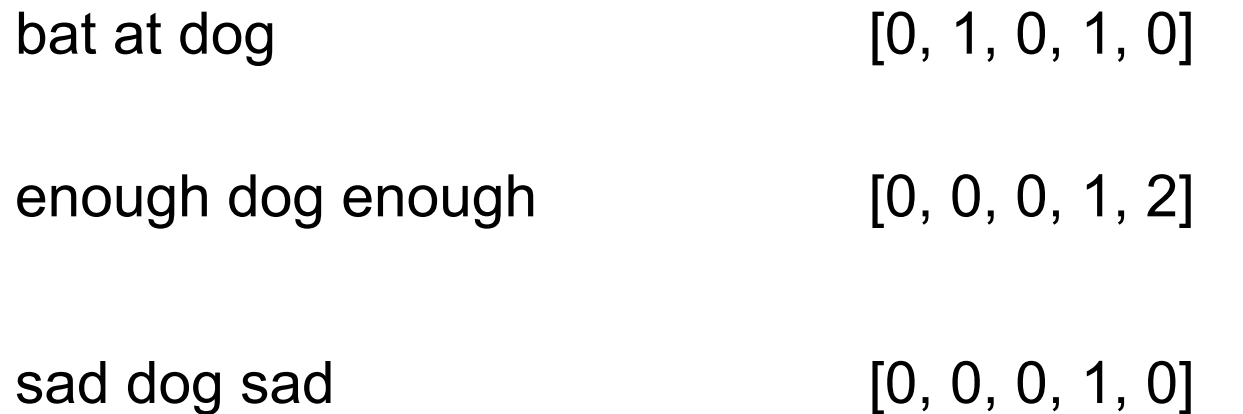

#### **Text feature extraction**

Tokenizing strings Give an integer id for each possible token

Counting the occurrences of tokens in each document.

Normalizing and Weighting

Give less weight to tokens in majority of samples / documents

#### **Reviews**

Group the reviews **Positive Neutral Negative** 

Collect all words in all reviews Drop unimportant words - a, the, at, ... Convert words to their root laughing, laughed -> laugh ran, run -> run Drop punctuation

...

Order the remaining words Convert each review into vector

Review Groups become set of vectors Use Bayes to predict which group a new review is in

Stop words

#### **Issue - sparse vectors**

All the text may have 100,000's of distinct words

A single message may only have 40 words

message converts to a vector of size 100,000 But only has 40' ones in it

Scikit represents the vector using a sparse representation

#### **How to Convert to Words to Vectors**

**CountVectorizer** 

Text documents -> matrix of token counts

HashingVectorizer

TfidfTransformer

Count matrix -> normalized tf or tf-idf representation

**TfidfVectorizer** 

Text documents -> normalized tf or tf-idf representation Same as CountVectorizer + TfidfTransformer

Scikit learn functions

**Tokenize** 

Remove stop words

Drop punctuation

Convert words to roots

**Vectorize** 

# **Tf - Term frequency**

tf(term, document) or tf(t,d)

Raw count f(t,d)

Boolean

 $tf(term, document) = 1$  if term in document, 0 otherwise

Length adjusted f(t,d)/ (number of words in d)

Logarithmically scaled  $tf(t, d) = log(1 + f(t, d))$ 

## **idf - Inverse Document Frequency**

idf - Inverse Document Frequency

Measure of how much information a word provides

If word is in every document - provides no information

Multiple ways to compute idf(t,D)

 $D = set of documents$ 

#### **tf–idf**

 $tfidf(t,d,D) = tf(t,d) * idf(t,D)$ 

High value is reached when Term occurs a lot in a document The term does not occur in many documents in the corpus

As a term appears in more documents in the corpus tf-idf get closer to zero

## **CountVectorizer**

Counts the words

from sklearn.feature\_extraction.text import CountVectorizer vectorizer = CountVectorizer()

corpus = [ 'This is the first document.', 'This is the second second document.', 'And the third one.', 'Is this the first document?']

 $X =$  vectorizer.fit\_transform(corpus) vectorizer.get\_feature\_names() #['and', 'document', 'first', 'is', 'one','second', 'the', 'third', 'this']

X.toarray() array([[0, 1, 1, 1, 0, 0, 1, 0, 1], [0, 1, 0, 1, 0, 2, 1, 0, 1], [1, 0, 0, 0, 1, 0, 1, 1, 0],  $[0, 1, 1, 1, 0, 0, 1, 0, 1]$ ...)

vectorizer.vocabulary\_.get('document')

1

vectorizer.transform(['Something completely new.']).toarray()

[0, 0, 0, 0, 0, 0, 0, 0, 0]

## **CountVectorizer Methods**

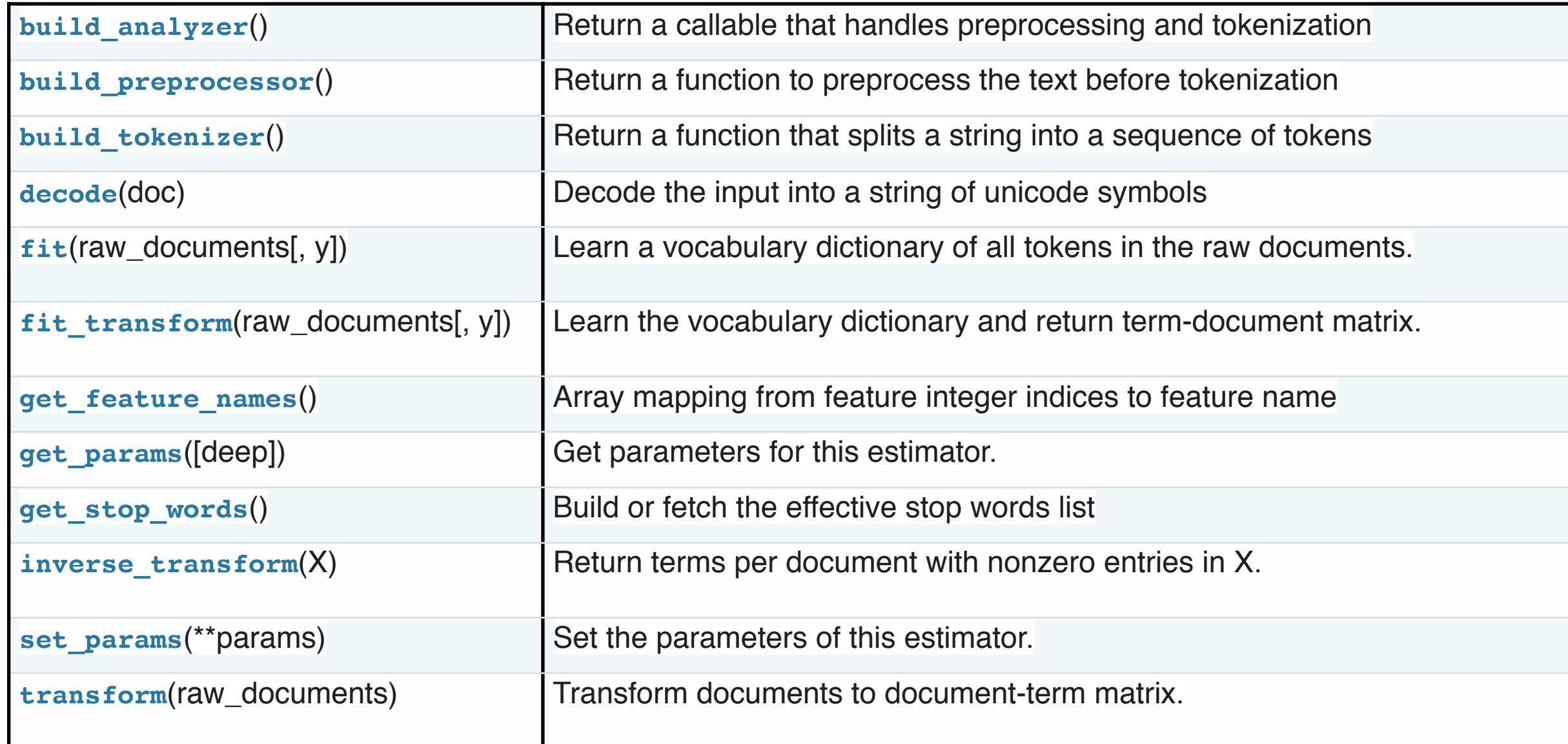

## **TfidfVectorizer**

from sklearn.feature\_extraction.text import TfidfVectorizer vectorizer = TfidfVectorizer()

corpus = [ 'This is the first document.', 'This is the second document.', 'And the third one.', 'Is this the first document?']  $X = vectorizer.fit_transform(corpus)$ vectorizer.get\_feature\_names()

import pandas as pd pd.DataFrame(X.toarray(), columns=vectorizer.get\_feature\_names())

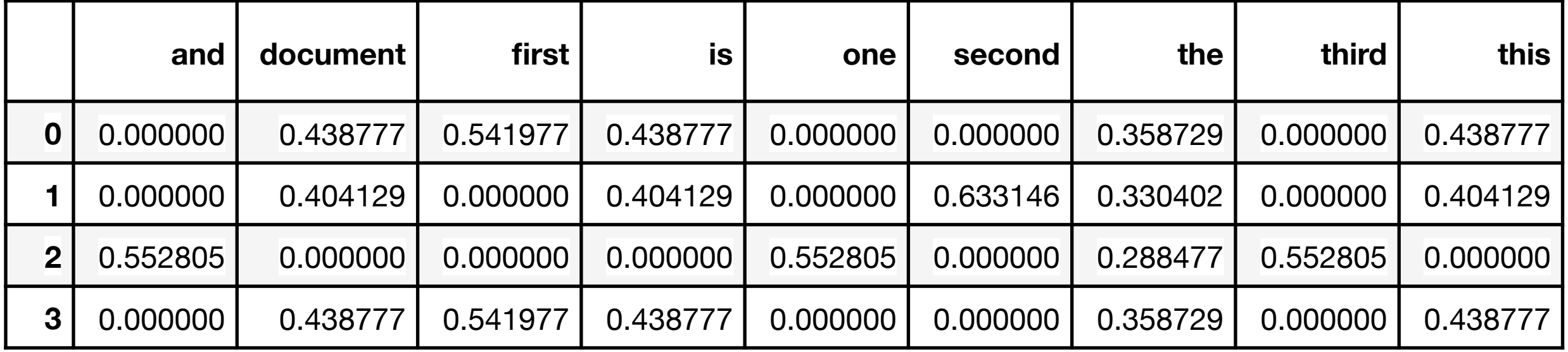

#### **Ngrams**

Word pairs may be informative

from sklearn.feature\_extraction.text import CountVectorizer bigram\_vectorizer = CountVectorizer(ngram\_range=(1, 3), token\_pattern=r'\b\w+\b', min\_df=1) analyze = bigram\_vectorizer.build\_analyzer() analyze('Bi-grams are cool!')

['bi', 'grams', 'are', 'cool', 'bi grams', 'grams are', 'are cool', 'bi grams are', 'grams are cool']

## **Text Example**

from sklearn.datasets import fetch\_20newsgroups

```
data = fetch_20newsgroups() 
data.target_names
```
['alt.atheism', 'comp.graphics', 'comp.os.ms-windows.misc', 'comp.sys.ibm.pc.hardware', 'comp.sys.mac.hardware', 'comp.windows.x', 'misc.forsale', 'rec.autos', 'rec.motorcycles', 'rec.sport.baseball', 'rec.sport.hockey', 'sci.crypt', 'sci.electronics', 'sci.med', 'sci.space',

'soc.religion.christian',

print(data.data[1])

From: guykuo@carson.u.washington.edu (Guy Kuo) Subject: SI Clock Poll - Final Call Summary: Final call for SI clock reports Keywords: SI,acceleration,clock,upgrade Article-I.D.: shelley.1qvfo9INNc3s Organization: University of Washington Lines: 11 NNTP-Posting-Host: carson.u.washington.edu

A fair number of brave souls who upgraded their SI clock oscillator have shared their experiences for this poll. Please send a brief message detailing your experiences with the procedure. Top speed attained, CPU rated speed, add on cards and adapters, heat sinks, hour of usage per day, floppy disk functionality with 800 and 1.4 m floppies are especially requested.

I will be summarizing in the next two days, so please add to the network knowledge base if you have done the clock upgrade and haven't answered this poll. Thanks.

Guy Kuo <guykuo@u.washington.edu>

## **Fetch Small Train and Test data**

categories = ['talk.religion.misc', 'soc.religion.christian', 'sci.space', 'comp.graphics'] train = fetch\_20newsgroups(subset='train', categories=categories)

test = fetch\_20newsgroups(subset='test', categories=categories

## **Train and Test Data Structure**

data **DESCR** print(train.DESCR) - print description of data and how to process it filenames Where data is stored target target\_names

array([2, 0, 1, ..., 1, 2, 1])

['comp.graphics', 'sci.space', 'soc.religion.christian', 'talk.religion.misc']

train.target.shape

train.target[0:5]

(2153,) array([2, 2, 1])

#### Index in target\_names

## **Train and Test Data Structure**

pd.DataFrame({"data":train.data, "Category": train.target}).head()

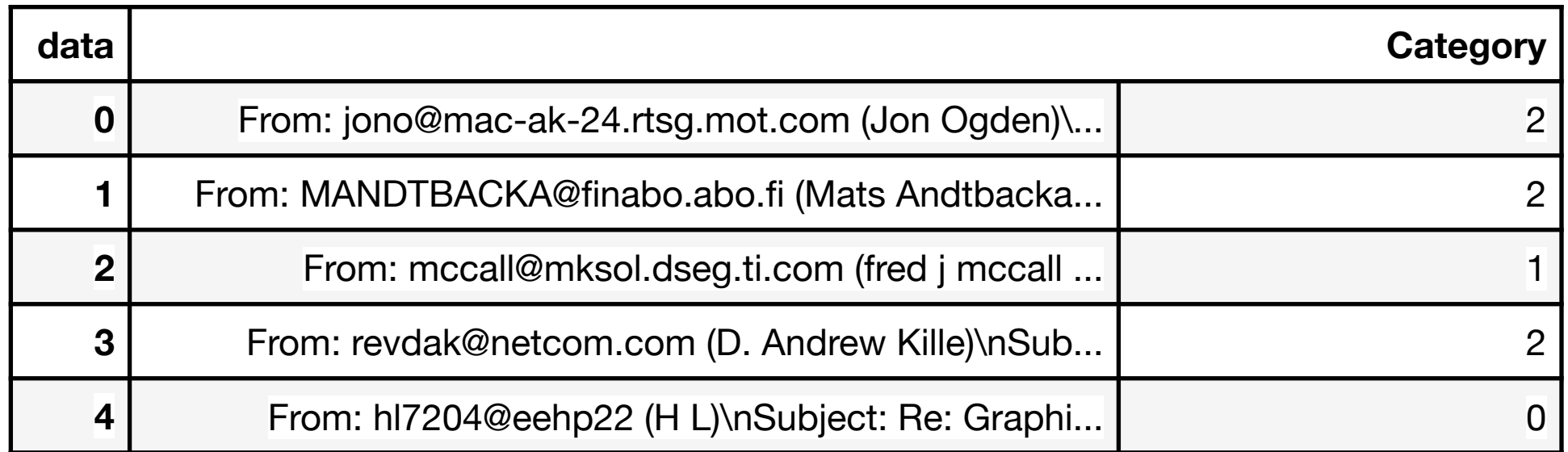

## **The Model**

from sklearn.feature\_extraction.text import TfidfVectorizer from sklearn.naive\_bayes import MultinomialNB from sklearn.pipeline import make\_pipeline

model = **make\_pipeline**(TfidfVectorizer(), MultinomialNB())

Pipeline

Series of transforms Ended by estimator - needs to implement fit function

## **Training the Model**

model.fit(train.data, train.target)

# **Classifying the Test Data**

labels = model.predict(test.data)

What is labels?

But was it good at classifying?

#### **What is labels?**

labels array([2, 0, 1, ..., 1, 2, 1])

Array of predicted labels/Categories of each element in the test data

Need to use test.target\_names to see actual label

test.target\_names[labels[1]]

'comp.graphics'

## **What is labels?**

pd.DataFrame({"data":test.data, "Predicted": labels.data}).head()

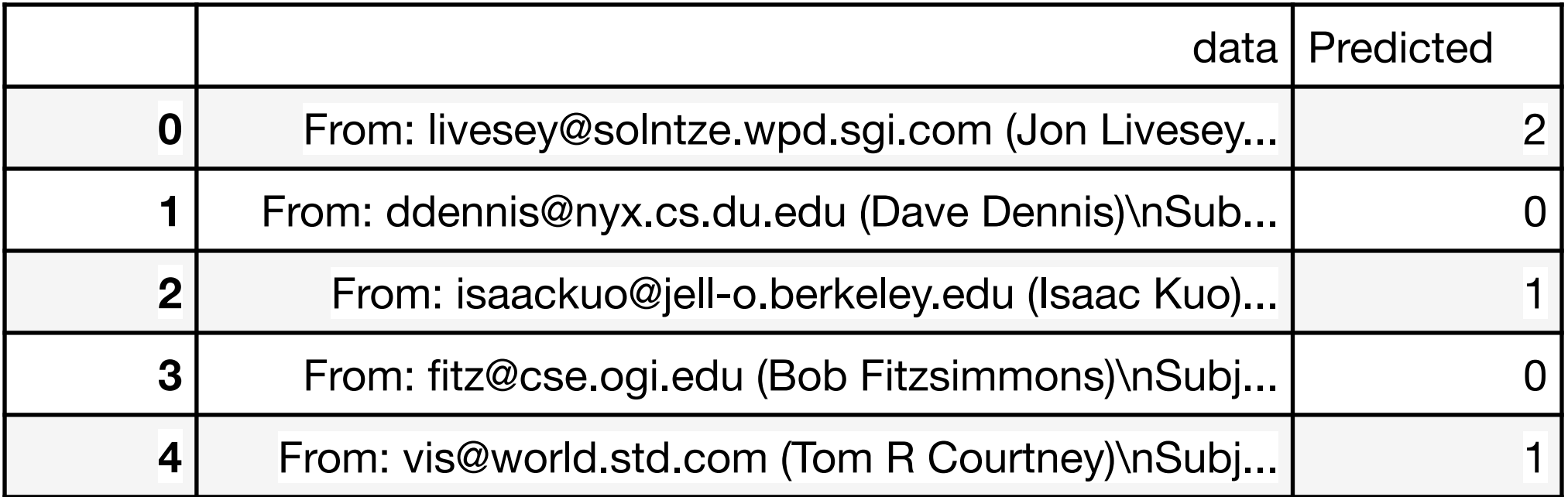

print(test.data[1])

From: ddennis@nyx.cs.du.edu (Dave Dennis) Subject: Re: Adobe Type Manager - what good is it?? Organization: University of Denver, Dept. of Math & Comp. Sci. Lines: 29

menchett@dws015.unr.edu (Peter J Menchetti) writes:

>The subject says it all. I bought Adobe Type Manager and find it completely >useless. I ftped some atm fonts and couldn't install them. What's the use? >Are you supposed to be able to convert ATM fonts to Truetype?

>If there's anyone out there who has this program and actually finds it >useful, enlighten me!

>Pete

There are some tricks to installing ATM to windows... install them first to dos, then run the ATM control panel to get them into windows.

 $41$ The best reason for ATM is that Adobe IS the standard. Truetype is a failed MS venture to undercut Adobe when Adobe was being nasty about

## **The Prediction**

train.target\_names[labels[1]]

'comp.graphics'

So it got location 1 correct

But how many are there in the test data?

test.target.shape

(1432,)

from sklearn.metrics import confusion\_matrix error\_matrix = **confusion\_matrix**(test.target, labels) sns.heatmap(error\_matrix.T, square=True, annot=True, fmt='d', cbar=False, xticklabels=train.target\_names, yticklabels=train.target\_names) plt.xlabel('true label') plt.ylabel('predicted label');

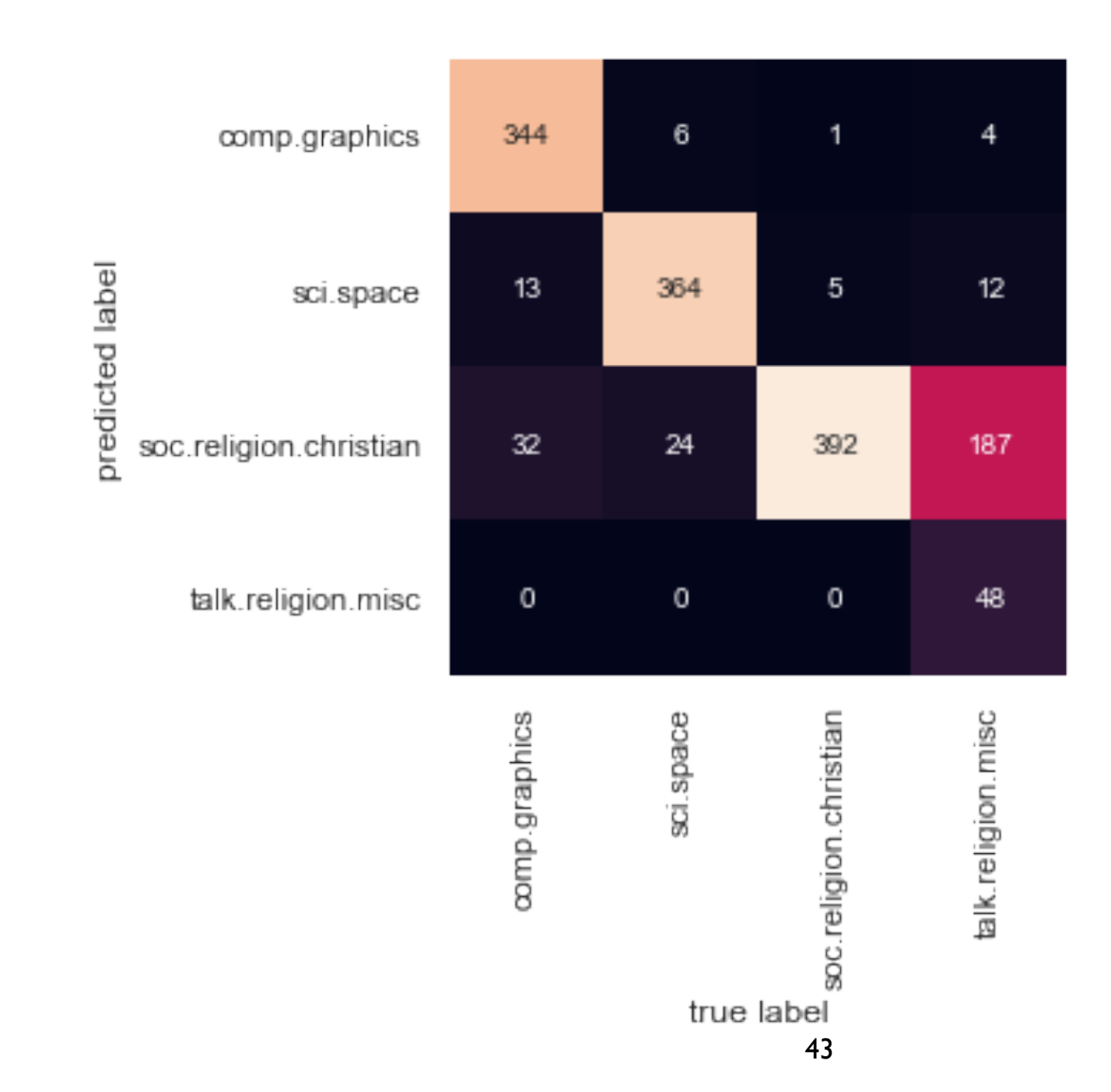

# **Examining Where Classification Failed**

Or how do you write confusion\_matrix

test.data

Actual data

test.target

Actual classification

labels.data Predicted classification pd.DataFrame({"data":test.data, "Actual": test.target, "Predicted": labels.data}).head()

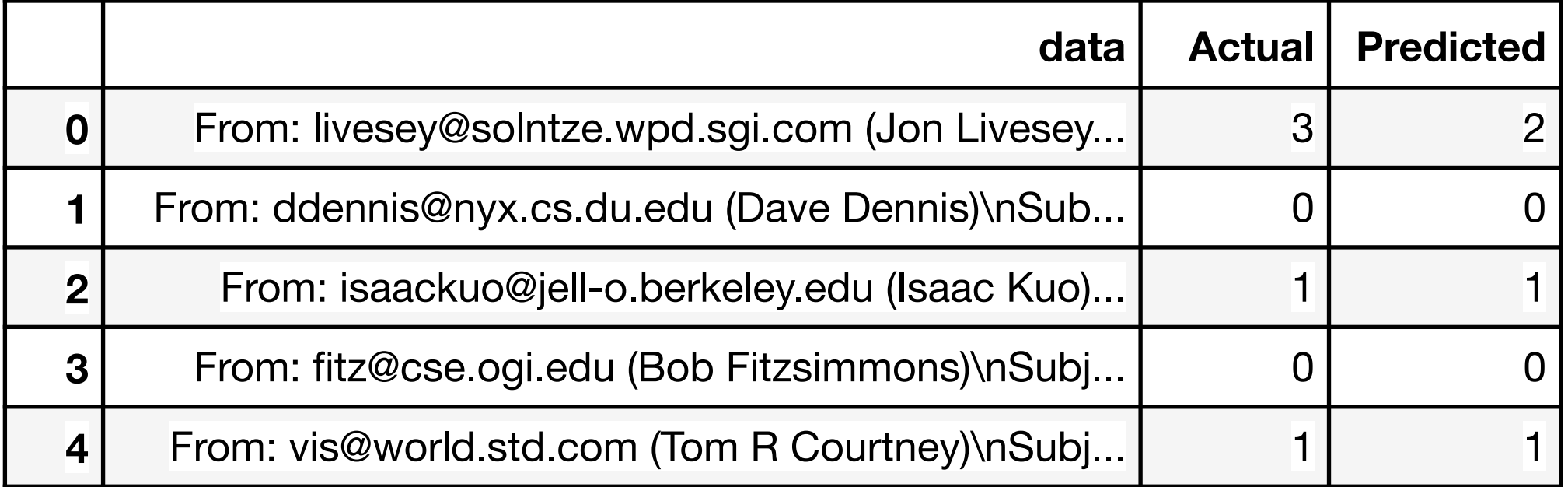

results = pd.DataFrame({"data":test.data, "Actual": test.target, "Predicted": labels.data}) graphics\_as\_christian =results[ (results.Actual == 0) & (results.Predicted == 2)] graphics\_as\_christian.head()

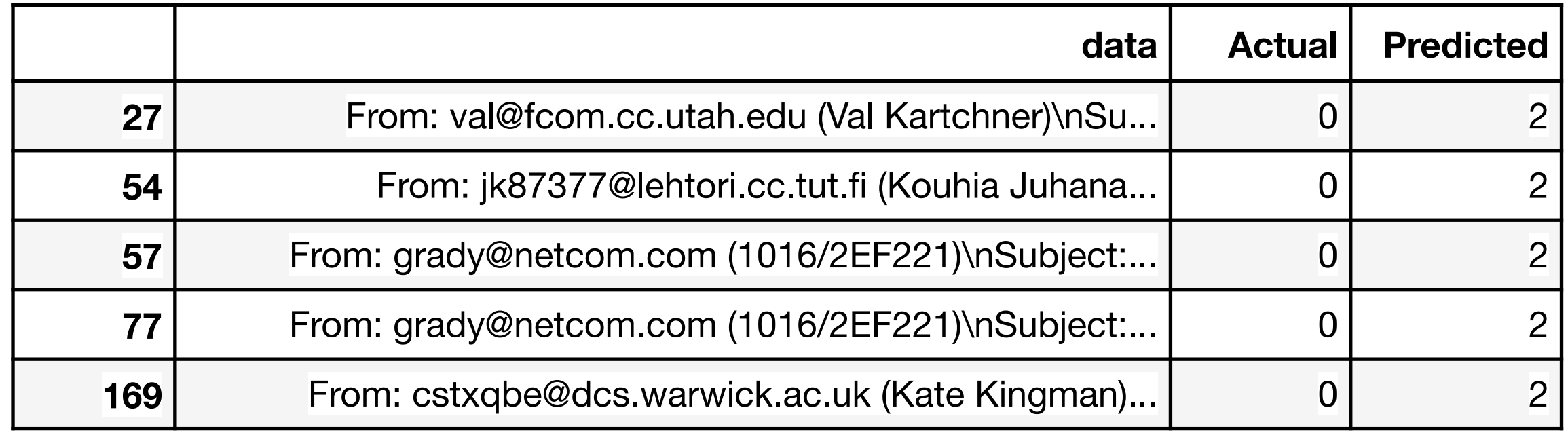

test.target\_names

['comp.graphics', 'sci.space', 'soc.religion.christian', 'talk.religion.misc']

print(graphics\_as\_christian['data'][54]) From: jk87377@lehtori.cc.tut.fi (Kouhia Juhana) Subject: Re: Oh make up your mind!! (was: Re: XV problems) Organization: Tampere University of Technology Lines: 40 Distribution: world NNTP-Posting-Host: cc.tut.fi

In article <1993Apr30.182605.5999@nessie.mcc.ac.uk> C.C.Lilley@mcc.ac.uk writes:

 $\geq$ 

>>XV allows this feature, but I don't recommend to use it with the >>mentioned type images.

>

>Ah! now we see thew problem! First you want to extend xv to allow >editing of 8 bit previews of 24 bit images. Then I point out problems >with this. Now you are saying there is no problem because you, >personally, happen not to use those parts of the program that cause >the problem!!

[ ..see previous article on this debate for the rests.. ]

my personal opinion (as above), it doesn't<sup>4</sup>mean that it is not most I can see XV-3.00 agree with my view in cases you don't -- even I say